# Package 'GUIDE'

October 6, 2018

Type Package Title GUI for DErivatives in R Version 1.2.7 Date 2018-10-06 Author S Subramanian <ssubramanian@sssihl.edu.in> Maintainer S Subramanian <ssubramanian@sssihl.edu.in> Description A nice GUI for financial DErivatives in R. **Depends**  $R$  ( $>= 3.0.0$ ), rpanel, tkrplot License GPL-2 Encoding UTF-8 NeedsCompilation no Repository CRAN Date/Publication 2018-10-06 05:00:03 UTC

## R topics documented:

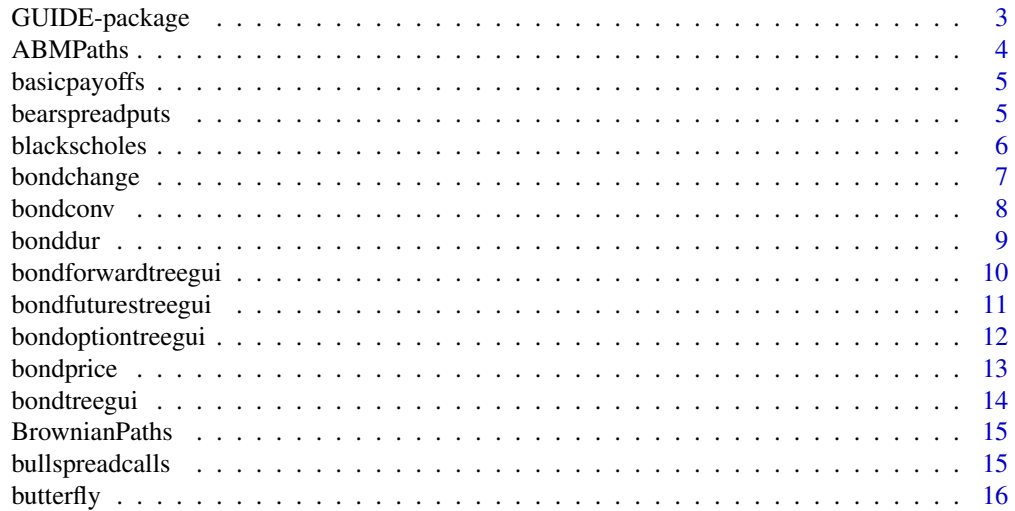

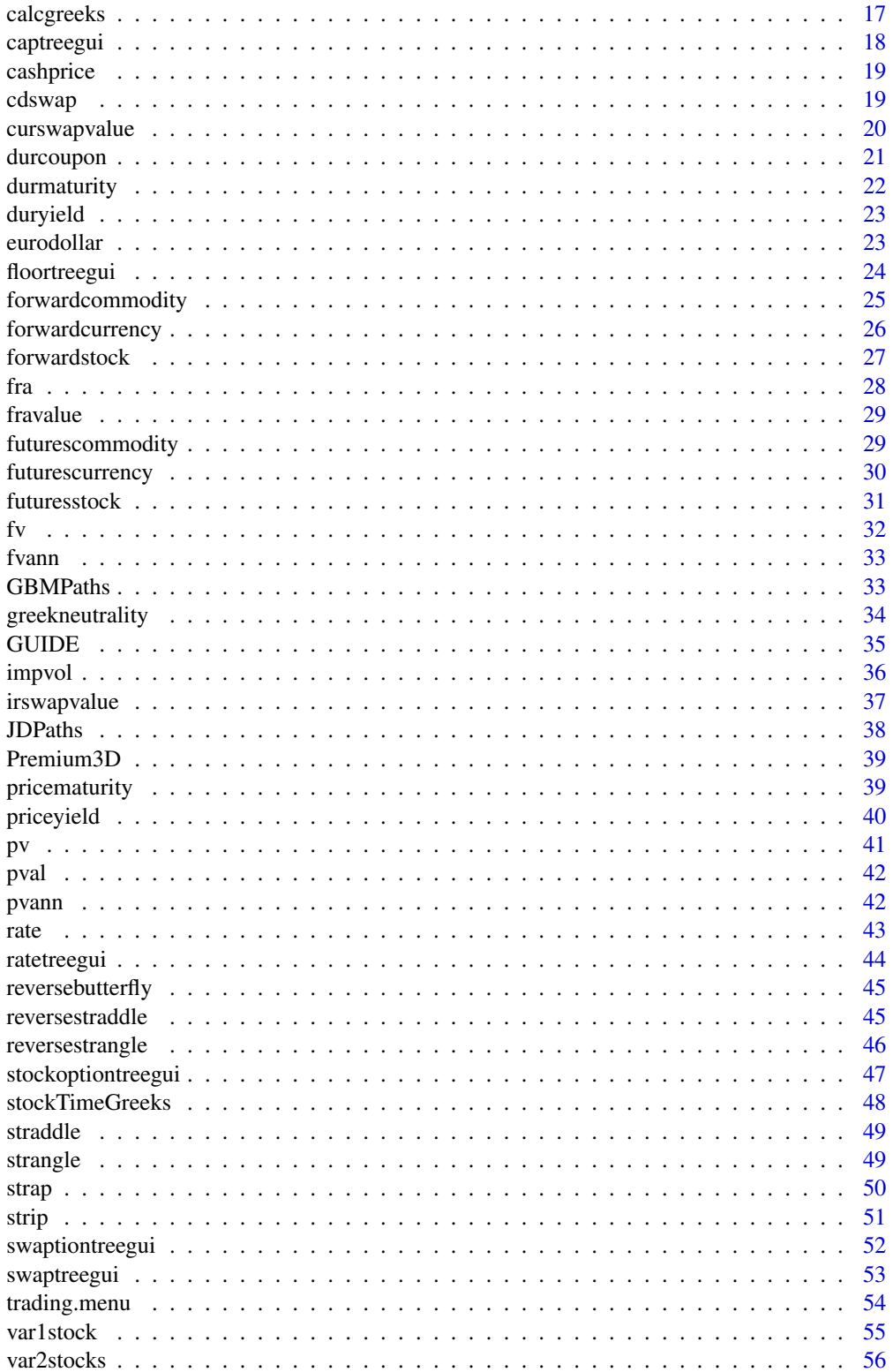

### <span id="page-2-0"></span>GUIDE-package 3

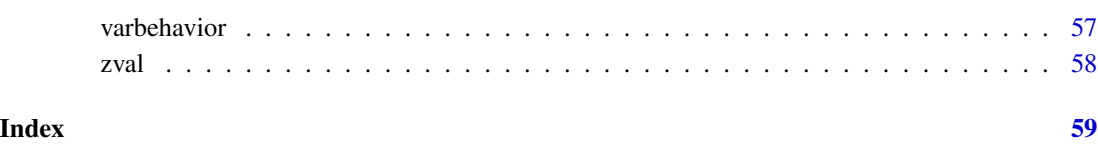

GUIDE-package *The main menu for the GUIDE package.*

### Description

Function to bring up the main menu for the GUIDE package

#### Usage

GUIDE()

### Details

Entering "GUIDE()" brings up a GUI containing the following menus: Forwards Futures Options Swaps Stochastic Processes Value at Risk Bonds and Utilities

### Value

The main menu for the GUIDE package

### Author(s)

S Subramanian <ssubramanian@sssihl.edu.in>

### References

John C. Hull, "Options, Futures, and Other Derivatives", 8/E, Prentice Hall, 2012.

<span id="page-3-1"></span><span id="page-3-0"></span>

Function to simulate and plot Arithmetic Brownian Motion path(s)

#### Usage

ABMPaths()

### Details

The user inputs are as follows: Drift (or mu) Volatility(or sigma) Paths Clicking on the '+' and '-' respectively increases and decreases the values of each of the above three inputs.

### Value

A graph of Arithmetic Brownian Motion path(s) for user specified Drift rate (mu) and the Volatility (sigma).

### Author(s)

S Subramanian <ssubramanian@sssihl.edu.in>

#### References

John C. Hull, "Options, Futures, and Other Derivatives", 8/E, Prentice Hall, 2012.

### See Also

[GBMPaths](#page-32-1), BrownianPaths

<span id="page-4-2"></span><span id="page-4-0"></span>

Function to Plot payoffs / profit and loss of European Call/Put.

### Usage

basicpayoffs()

#### Details

The user inputs are as follows: Position: choose Long/Short/both Option Type: chosen between Call/Put Plot Type: chosen between Payoff/Profit-and-Loss

### Value

Plot of payoffs / profit and loss of European Call/Put.

### Author(s)

S Subramanian <ssubramanian@sssihl.edu.in>

### References

John C. Hull, "Options, Futures, and Other Derivatives", 8/E, Prentice Hall, 2012.

#### See Also

[trading.menu](#page-53-1)

<span id="page-4-1"></span>bearspreadputs *Profit & Loss plot of bear spread with puts.*

### Description

Function to plot Profit & Loss of bear spread with puts.

#### Usage

bearspreadputs()

### <span id="page-5-0"></span>Details

Short put check box: checking it plots the Profit and loss of a short put position. Long put check box: checking it plots the Profit and loss of a long put position. Profit check box: checking it plots the over all Profit and loss of a bear spread with puts.

#### Value

Profit & Loss plot of bear spread with puts.

#### Author(s)

S Subramanian <ssubramanian@sssihl.edu.in>

### References

John C. Hull, "Options, Futures, and Other Derivatives", 8/E, Prentice Hall, 2012.

#### See Also

[bullspreadcalls](#page-14-2), trading.menu

<span id="page-5-1"></span>blackscholes *Calculate the Black scholes formula value of a European Call/Put.*

#### Description

Function to calculate the Black scholes formula value of a European Call/Put.

#### Usage

blackscholes()

#### Details

The user inputs are as follows: Exercise style: chosen between European/American Spot: to be entered in numbers for e.g. 120.50 Strike: to be entered in numbers for e.g. 110.50 Risk free rate per annum: to be entered in decimals. For e.g. 0.05 for 5 per cent Maturity in number of years: to be entered in decimals. For e.g. 0.25 for a quarter year Sigma (or Volatility) per annum: to be entered in decimals. For e.g. 0.25 for 25 per cent Dividend yield: to be entered in decimals. For e.g. 0.02 for 2 per cent Type of Option: chosen between Call/Put

### Value

Calculate the Black scholes formula value of a European Call/Put.

### <span id="page-6-0"></span>bondchange 7

#### Author(s)

S Subramanian <ssubramanian@sssihl.edu.in>

#### References

John C. Hull, "Options, Futures, and Other Derivatives", 8/E, Prentice Hall, 2012.

### See Also

[stockoptiontreegui](#page-46-1)

<span id="page-6-1"></span>bondchange *Calculate the change in the price of a bond for change in yield based on the duration or duration and convexity approximtion.*

### Description

Function to calculate change in the price of a bond for change in yield based on the duration or duration and convexity approximation.

#### Usage

bondchange()

#### Details

The user inputs are as follows: Face Value: to be entered in numbers for e.g. 1200.50 Modified Duration: percent per annum Convexity: percent per annum Change in yield (in basis points): clicking on "+/-" increases/decreases the yield. Formula/Approximation: chosen between Duration/Duration and Convexity

### Value

The change in the price of a bond for change in yield based on the duration or duration and convexity approximtion.

#### Author(s)

S Subramanian <ssubramanian@sssihl.edu.in>

### References

John C. Hull, "Options, Futures, and Other Derivatives", 8/E, Prentice Hall, 2012.

### <span id="page-7-0"></span>See Also

[bondchange](#page-6-1)[,bonddur](#page-8-1)

bondconv *Calculate the convexity of a bond.*

### Description

Function to calculate the convexity of a bond.

### Usage

bondconv()

### Details

The user inputs are as follows: Face Value: to be entered in numbers for e.g. 1200.50 Coupon rate: percent per annum Discount rate: percent per annum Maturity: number of years Note: Clicking on the '+' and '-' respectively increases and decreases the value. Coupon Payments: chosen amongst Quarterly/Semi-annual/Annual Frequency of rates: chosen amongst continuous/same as coupon/annual

#### Value

Duration of a bond.

#### Author(s)

S Subramanian <ssubramanian@sssihl.edu.in>

### References

John C. Hull, "Options, Futures, and Other Derivatives", 8/E, Prentice Hall, 2012.

#### See Also

[bonddur](#page-8-1)[,bondprice](#page-12-1)

<span id="page-8-1"></span><span id="page-8-0"></span>

Function to calculate the duration of a bond.

### Usage

bonddur()

### Details

The user inputs are as follows: Face Value: to be entered in numbers for e.g. 1200.50 Coupon rate: percent per annum Discount rate: percent per annum Maturity: number of years Note: Clicking on the '+' and '-' respectively increases and decreases the value. Coupon Payments: chosen amongst Quarterly/Semi-annual/Annual Frequency of rates: chosen amongst continuous/same as coupon/annual Duration formula: chosen between Macaulay and Modified

### Value

Duration of a bond.

### Author(s)

S Subramanian <ssubramanian@sssihl.edu.in>

#### References

John C. Hull, "Options, Futures, and Other Derivatives", 8/E, Prentice Hall, 2012.

### See Also

[bondchange](#page-6-1)[,bondprice](#page-12-1)

<span id="page-9-1"></span><span id="page-9-0"></span>bondforwardtreegui *Plot a Bond Forward Tree*

#### Description

Function to plot a Bond Forward Tree

#### Usage

bondforwardtreegui()

### Details

The user inputs are as follows: Face Value: to be entered in numbers for e.g. 120.50 Rate per annum: to be entered in percent. For e.g. enter 5.0 for 5 percent Coupon: to be entered in percent. For e.g. enter 5.0 for 5 percent u: up move factor- to be entered in decimals. For e.g. 1.25 d: down move factor- to be entered in decimals. For e.g. 0.80 q: probability of up move- to be entered in decimals. For e.g. 0.60 Bond Maturity: Clicking on the '+' and '-' respectively increases and decreases the value. Forward Maturity: must be lesser than Bond Maturity. Clicking on the '+' and '-' respectively increases and decreases the value. Plot type: chosen between Bond Forward tree / Bond tree

#### Value

A plot of Bond Forward Tree with user specified parameters.

### Author(s)

S Subramanian <ssubramanian@sssihl.edu.in>

### References

David G. Luenberger, "Investment Science", 2/E, Oxford University Press, 2013.

#### See Also

[bondtreegui](#page-13-1)[,bondfuturestreegui](#page-10-1)

<span id="page-10-1"></span><span id="page-10-0"></span>Function to plot a Bond Futures Tree

#### Usage

bondfuturestreegui()

### Details

The user inputs are as follows: Face Value: to be entered in numbers for e.g. 120.50 Rate per annum: to be entered in percent. For e.g. enter 5.0 for 5 percent Coupon: to be entered in percent. For e.g. enter 5.0 for 5 percent u: up move factor- to be entered in decimals. For e.g. 1.25 d: down move factor- to be entered in decimals. For e.g. 0.80 q: probability of up move- to be entered in decimals. For e.g. 0.60 Bond Maturity: Clicking on the '+' and '-' respectively increases and decreases the value. Futures Maturity: must be lesser than Bond Maturity. Clicking on the '+' and '-' respectively increases and decreases the value. Plot type: chosen between Bond Futures tree / Bond tree

### Value

A plot of Bond Futures Tree with user specified parameters.

### Author(s)

S Subramanian <ssubramanian@sssihl.edu.in>

### References

David G. Luenberger, "Investment Science", 2/E, Oxford University Press, 2013.

#### See Also

[bondtreegui](#page-13-1)[,bondforwardtreegui](#page-9-1)

<span id="page-11-1"></span><span id="page-11-0"></span>bondoptiontreegui *Plot a Bond Option Tree*

#### Description

Function to plot a Bond Option Tree

### Usage

bondoptiontreegui()

#### Details

The user inputs are as follows: Type of Option: chosen between Call/Put Exercise style: chosen between European/American Face Value: to be entered in numbers for e.g. 120.50 Strike price: to be entered in numbers for e.g. 110.50 Rate per annum: to be entered in percent. For e.g. enter 5.0 for 5 percent Coupon: to be entered in percent. For e.g. enter 5.0 for 5 percent u: up move factor- to be entered in decimals. For e.g. 1.25 d: down move factor- to be entered in decimals. For e.g. 0.80 q: probability of up move- to be entered in decimals. For e.g. 0.60 Bond Maturity: Clicking on the '+' and '-' respectively increases and decreases the value. Option Maturity: must be lesser than Bond Maturity. Clicking on the '+' and '-' respectively increases and decreases the value. Plot type: chosen between Bond Option tree / Bond tree

### Value

A plot of Bond Option Tree with user specified parameters.

### Author(s)

S Subramanian <ssubramanian@sssihl.edu.in>

#### References

David G. Luenberger, "Investment Science", 2/E, Oxford University Press, 2013.

### See Also

[bondtreegui](#page-13-1)

<span id="page-12-1"></span><span id="page-12-0"></span>

Function to calculate the price of a bond.

#### Usage

bondprice()

### Details

The user inputs are as follows: Face Value: to be entered in numbers for e.g. 1200.50 Coupon rate: percent per annum Discount rate: percent per annum Maturity: number of years Note: Clicking on the '+' and '-' respectively increases and decreases the value. Coupon Payments: chosen amongst Quarterly/Semi-annual/Annual

### Value

Price of a bond.

#### Author(s)

S Subramanian <ssubramanian@sssihl.edu.in>

### References

John C. Hull, "Options, Futures, and Other Derivatives", 8/E, Prentice Hall, 2012.

#### See Also

[bondchange](#page-6-1), bonddur

<span id="page-13-1"></span><span id="page-13-0"></span>

Function to plot a Bond Tree

#### Usage

bondtreegui()

### Details

The user inputs are as follows: Face Value: to be entered in numbers for e.g. 120.50 Rate per annum: to be entered in percent. For e.g. enter 5.0 for 5 percent Coupon: to be entered in percent. For e.g. enter 5.0 for 5 percent u: up move factor- to be entered in decimals. For e.g. 1.25 d: down move factor- to be entered in decimals. For e.g. 0.80 q: probability of up move- to be entered in decimals. For e.g. 0.60 Bond Maturity: Clicking on the '+' and '-' respectively increases and decreases the value. Plot type: chosen between Bond tree / Rate tree

### Value

A plot of Bond Tree with user specified parameters.

### Author(s)

S Subramanian <ssubramanian@sssihl.edu.in>

#### References

David G. Luenberger, "Investment Science", 2/E, Oxford University Press, 2013.

### See Also

[ratetreegui](#page-43-1)

<span id="page-14-1"></span><span id="page-14-0"></span>

Function to simulate and plot Brownian Motion path(s)

### Usage

BrownianPaths()

### Details

The user inputs are as follows: Paths Clicking on the '+' and '-' respectively increases and decreases the values of each of the input.

### Value

A graph of Brownian Motion path(s).

#### Author(s)

S Subramanian <ssubramanian@sssihl.edu.in>

### References

John C. Hull, "Options, Futures, and Other Derivatives", 8/E, Prentice Hall, 2012.

### See Also

[GBMPaths](#page-32-1)[,ABMPaths](#page-3-1)

<span id="page-14-2"></span>bullspreadcalls *Profit & Loss plot of bull spread with calls.*

### Description

Function to plot Profit & Loss of bull spread with calls.

### Usage

bullspreadcalls()

### <span id="page-15-0"></span>Details

Long call check box: checking it plots the Profit and loss of a long call position. Short call check box: checking it plots the Profit and loss of a short call position. Profit check box: checking it plots the over all Profit and loss of a bull spread with calls.

### Value

Profit & Loss plot of bull spread with calls.

#### Author(s)

S Subramanian <ssubramanian@sssihl.edu.in>

### References

John C. Hull, "Options, Futures, and Other Derivatives", 8/E, Prentice Hall, 2012.

#### See Also

[bearspreadputs](#page-4-1), trading.menu

<span id="page-15-1"></span>

butterfly *Profit & Loss plot of butterfly.*

#### Description

Function to plot Profit & Loss of butterfly.

#### Usage

butterfly()

#### Details

Long call 1 check box: checking it plots the Profit and loss of a long call position. Long call 2 check box: checking it plots the Profit and loss of a long call position. Short two calls check box: checking it plots the Profit and loss of 2 short calls position. Profit check box: checking it plots the over all Profit and loss of a butterfly.

### Value

Profit & Loss plot of butterfly.

### Author(s)

S Subramanian <ssubramanian@sssihl.edu.in>

### <span id="page-16-0"></span>calcgreeks 17

### References

John C. Hull, "Options, Futures, and Other Derivatives", 8/E, Prentice Hall, 2012.

#### See Also

[reversebutterfly](#page-44-1), trading.menu

<span id="page-16-1"></span>calcgreeks *Calculate the greeks for a European Call/Put.*

#### Description

Function to calculate the greeks for a European Call/Put.

#### Usage

calcgreeks()

### Details

The user inputs are as follows: Spot: to be entered in numbers for e.g. 120.50 Strike: to be entered in numbers for e.g. 110.50 Maturity in number of years: to be entered in decimals. For e.g. 0.25 for a quarter year Dividend yield: to be entered in decimals. For e.g. 0.02 for 2 per cent Type of Option: chosen between Call/Put Greek: chosen amongst Delta, Gamma, Vega, Theta, Rho Sigma (Volatility) per annum Risk free rate per annum: Clicking "+ / -" increases/decreases the value of the above two inputs.

### Value

The value of the chosen greek for a European Call/Put.

#### Author(s)

S Subramanian <ssubramanian@sssihl.edu.in>

#### References

John C. Hull, "Options, Futures, and Other Derivatives", 8/E, Prentice Hall, 2012.

### See Also

[blackscholes](#page-5-1)

<span id="page-17-1"></span><span id="page-17-0"></span>

Function to plot a Cap Tree

### Usage

captreegui()

### Details

The user inputs are as follows: Face Value: to be entered in numbers for e.g. 120.50 Strike: to be entered in numbers for e.g. 110.50 Rate per annum: to be entered in percent. For e.g. enter 5.0 for 5 percent u: up move factor- to be entered in decimals. For e.g. 1.25 d: down move factor- to be entered in decimals. For e.g. 0.80 q: probability of up move- to be entered in decimals. For e.g. 0.60 Coupon: to be entered in percent. For e.g. enter 5.0 for 5 percent Cap Maturity: Clicking on the '+' and '-' respectively increases and decreases the value. Plot type: chosen between Cap tree / Rate tree

### Value

A plot of Cap Tree with user specified parameters.

### Author(s)

S Subramanian <ssubramanian@sssihl.edu.in>

#### References

David G. Luenberger, "Investment Science", 2/E, Oxford University Press, 2013.

### See Also

[ratetreegui](#page-43-1)[,floortreegui](#page-23-1)

<span id="page-18-0"></span>

Function to calculate the Cash price of a T Bond Futures

### Usage

cashprice()

### Details

The user inputs are as follows: Quoted Price: e.g. 97.8 Conv. Factor: e.g. 1.06 Acc. Interest: in dollars e.g. 3.50

### Value

The Cash price of a T Bond Futures.

### Author(s)

S Subramanian <ssubramanian@sssihl.edu.in>

### References

John C. Hull, "Options, Futures, and Other Derivatives", 8/E, Prentice Hall, 2012.

#### See Also

[futurescurrency](#page-29-1), futurescommodity

<span id="page-18-1"></span>cdswap *Calculate the spread in a credit default swap.*

### Description

Function to calculate the spread in a credit default swap.

### Usage

cdswap()

### <span id="page-19-0"></span>Details

The user inputs are as follows: Notional: to be entered in numbers for e.g. 1000000 Risk free rate: entered in decimals for e.g. 0.05 for 5 per cent Maturity in yrs: entered for e.g. 5 for 5 years Probability of Default: entered in decimals for e.g. 0.02 for 2 per cent Default assumption: chosen amongst End of Q1/End of half year/End of Q3/End of Year recovery rate: Clicking on "+/-" incrases/decreases the recovery rate.

#### Value

The spread in a credit default swap.

### Author(s)

S Subramanian <ssubramanian@sssihl.edu.in>

#### References

John C. Hull, "Options, Futures, and Other Derivatives", 8/E, Prentice Hall, 2012.

#### See Also

[curswapvalue](#page-19-1)[,cdswap](#page-18-1)

<span id="page-19-1"></span>curswapvalue *Calculate the value of a fixed-fixed currency swap.*

#### Description

Function to calculate the value of a fixed-fixed currency swap.

#### Usage

curswapvalue()

### Details

The user inputs are as follows:

Notional(Home): to be entered in numbers for e.g. 1000000 Payment rate (Home): entered in decimalsfor e.g. 0.05 for 5 per cent Interest rate (Home): entered in decimalsfor e.g. 0.05 for 5 per cent Notional(Foreign): to be entered in numbers for e.g. 1200000 Payment rate (Foreign): entered in decimals for e.g. 0.05 for 5 per cent Interest rate (Foreign): entered in decimals for e.g. 0.05 for 5 per cent Months for first payment: enter 3 for 3 months

#### <span id="page-20-0"></span>durcoupon 21

Spot exchange rate: units of home currency per unit of foreign currency. e.g. 1.5 dollars per pound is entered as 1.5

Frequency of spot rates: chosen amongst continuous/quarterly/semi-annual/annual

Number of periods: corresponds to settlement frequency. for e.g. if settlement frequency is chosen as semi-annual, a value of 3 (Number of periods) means three semi-annums. Settlement frequency: chosen amongst quarterly/semi-annual/annual

### Value

The Value of a fixed-fixed currency swap.

#### Author(s)

S Subramanian <ssubramanian@sssihl.edu.in>

#### References

John C. Hull, "Options, Futures, and Other Derivatives", 8/E, Prentice Hall, 2012.

### See Also

[irswapvalue](#page-36-1)[,cdswap](#page-18-1)

durcoupon *Plot the relationship between duration and coupon rate of a bond.*

### Description

Function to Plot the relationship between duration and coupon rate of a bond.

#### Usage

durcoupon()

#### Details

The user inputs are as follows: Discount Rate ( Maturity (Yrs) Clicking on "+/-" increases/decreases the values of the above two inputs

#### Value

A Plot of the reltionship between duration and coupon rate of a bond.

#### Author(s)

S Subramanian <ssubramanian@sssihl.edu.in>

### <span id="page-21-0"></span>References

John C. Hull, "Options, Futures, and Other Derivatives", 8/E, Prentice Hall, 2012.

### See Also

[bondchange](#page-6-1)[,bondprice](#page-12-1)

durmaturity *Plot the relationship between duration and maturity of a bond.*

### Description

Function to Plot the relationship between duration and maturity of a bond.

#### Usage

durmaturity()

### Details

The user inputs are as follows: Coupon ( Discount rate (or yield) ( Clicking on "+/-" increases/decreases the values of the above two inputs.

### Value

A Plot of the reltionship between duration and maturity of a bond.

### Author(s)

S Subramanian <ssubramanian@sssihl.edu.in>

### References

John C. Hull, "Options, Futures, and Other Derivatives", 8/E, Prentice Hall, 2012.

#### See Also

[bondchange](#page-6-1)[,bondprice](#page-12-1)

<span id="page-22-0"></span>

Function to Plot the relationship between duration and yield of a bond.

### Usage

duryield()

### Details

The user inputs are as follows: Coupon ( Maturity (Yrs) Clicking on "+/-" increases/decreases the values of the above two inputs.

### Value

A Plot of the reltionship between duration and yield of a bond.

#### Author(s)

S Subramanian <ssubramanian@sssihl.edu.in>

### References

John C. Hull, "Options, Futures, and Other Derivatives", 8/E, Prentice Hall, 2012.

#### See Also

[bondchange](#page-6-1)[,bondprice](#page-12-1)

eurodollar *Calculate the value of a eurodollar futures contract price from the CME IMM Quote.*

### Description

Function to calculate value of a eurodollar futures contract price for notional of 1 mn from the CME IMM Quote.

#### Usage

eurodollar()

### <span id="page-23-0"></span>Details

The user inputs are as follows: CME Quote: e.g. 97.8

#### Value

The value of a eurodollar futures contract price for notional of 1 mn from the CME IMM Quote.

### Author(s)

S Subramanian <ssubramanian@sssihl.edu.in>

### References

John C. Hull, "Options, Futures, and Other Derivatives", 8/E, Prentice Hall, 2012.

### See Also

[futurescurrency](#page-29-1), futurescommodity

<span id="page-23-1"></span>floortreegui *Plot a Floor Tree*

#### Description

Function to plot a Floor Tree

### Usage

floortreegui()

#### Details

The user inputs are as follows:

Face Value: to be entered in numbers for e.g. 120.50 Strike: to be entered in numbers for e.g. 110.50

Rate per annum: to be entered in percent. For e.g. enter 5.0 for 5 percent

u: up move factor- to be entered in decimals. For e.g. 1.25

d: down move factor- to be entered in decimals. For e.g. 0.80

q: probability of up move- to be entered in decimals. For e.g. 0.60

Coupon: to be entered in percent. For e.g. enter 5.0 for 5 percent

Floor Maturity: Clicking on the '+' and '-' respectively increases and decreases the value.

Plot type: chosen between Floor tree / Rate tree

### Value

A plot of Floor Tree with user specified parameters.

### <span id="page-24-0"></span>forwardcommodity 25

#### Author(s)

S Subramanian <ssubramanian@sssihl.edu.in>

#### References

David G. Luenberger, "Investment Science", 2/E, Oxford University Press, 2013.

#### See Also

[ratetreegui](#page-43-1)[,captreegui](#page-17-1)

<span id="page-24-1"></span>forwardcommodity *Calculate the forward value of a commodity.*

### Description

Function to calculate the forward value of a commodity.

#### Usage

forwardcommodity()

#### Details

The user inputs are as follows: Spot: entered in decimals. For e.g. 105.50 Risk free Rate: entered in decimals. For e.g. 5 per cent is entered as 0.05 Maturity: entered in number of years. For e.g. half year is 0.5 Convenience yield: entered in decimals. e.g. enter 0.02 for 2 per cent.Storage cost(s): entered with comma separation if it is in cash and occuring at multiple times e.g. 2.50, 3.0. If it is in yield terms, it is entered in decimals. e.g. enter 0.02 for 2 per cent Storage time(s): entered with comma separation e.g.  $0.25,0.50$  for 3 months and 6 months Type of Income: chosen between yield/cash

#### Value

The forward value of a commodity.

#### Author(s)

S Subramanian <ssubramanian@sssihl.edu.in>

#### References

John C. Hull, "Options, Futures, and Other Derivatives", 8/E, Prentice Hall, 2012.

### <span id="page-25-0"></span>See Also

[forwardcurrency](#page-25-1)[,forwardstock](#page-26-1)

<span id="page-25-1"></span>forwardcurrency *Calculate the forward value of a currency.*

#### Description

Function to calculate the forward value of a currency.

### Usage

forwardcurrency()

### Details

The user inputs are as follows:

Spot: entered in decimals. For e.g. 105.50

Risk free Rate: entered in decimals. For e.g. 5 per cent is entered as 0.05 Maturity: entered in number of years. For e.g. half year is 0.5 Foreign Interest(s): entered with comma separation if it is in cash and occuring at multiple times e.g. 2.50, 3.0. If it is in yield terms, it is entered in decimals. e.g. 0.02 for 2 per cent Interest time(s):entered with comma separation e.g. 0.25,0.50 for 3 months and 6 months Type of Income: chosen between yield/cash

#### Value

The forward value of a currency.

#### Author(s)

S Subramanian <ssubramanian@sssihl.edu.in>

#### References

John C. Hull, "Options, Futures, and Other Derivatives", 8/E, Prentice Hall, 2012.

#### See Also

[forwardstock](#page-26-1), forwardcommodity

<span id="page-26-1"></span><span id="page-26-0"></span>

Function to calculate the forward value of a stock.

### Usage

forwardstock()

### Details

The user inputs are as follows: Spot: entered in decimals. For e.g. 105.50 Risk free Rate: entered in decimals. For e.g. 5 per cent is entered as 0.05 Maturity: entered in number of years. For e.g. half year is 0.5 Dividend(s): entered with comma separation if it is in cash and occuring at multiple times e.g. 2.50, 3.0. If it is in yield terms, it is entered in decimals. e.g. 0.02 for 2 per cent Dividend time(s):entered with comma separation e.g. 0.25,0.50 for dividends in 3 months and 6 months Type of Income: chosen between yield/cash

### Value

The forward value of a stock.

### Author(s)

S Subramanian <ssubramanian@sssihl.edu.in>

#### References

John C. Hull, "Options, Futures, and Other Derivatives", 8/E, Prentice Hall, 2012.

#### See Also

[forwardcurrency](#page-25-1), forwardcommodity

Function to Calculate the forward rate.

#### Usage

fra()

### Details

The user inputs are as follows:

Months1: number of months for the loan period to begin- enter 3 for 3 months Rate1: enter in decimals. For e.g. 5 Months2: number of months for the loan period to end- enter 6 for 6 months

Rate2: enter in decimals. For e.g. 8 Frequency of spot rates: chosen between Continuous and Loan period

### Value

The forward rate of interest.

### Author(s)

S Subramanian  $\langle$ ssubramanian@sssihl.edu.in>

### References

John C. Hull, "Options, Futures, and Other Derivatives", 8/E, Prentice Hall, 2012.

### See Also

[forwardcurrency](#page-25-1), forwardcommodity

<span id="page-27-1"></span><span id="page-27-0"></span>

<span id="page-28-0"></span>

Function to Calculate value of a forward rate agreement.

#### Usage

fravalue()

### Details

The user inputs are as follows: Notional: enter notional value of FRA. e.g. 1 mn is entered as 1000000 Fixed Rate: enter in decimals. For e.g. 5 Fwd Rate: enter in decimals. For e.g. 8 Months1: number of months for the loan period to begin- enter 3 for 3 months Months2: number of months for the loan period to end- enter 6 for 6 months

### Value

The value of a forward rate agreement.

### Author(s)

S Subramanian <ssubramanian@sssihl.edu.in>

### References

John C. Hull, "Options, Futures, and Other Derivatives", 8/E, Prentice Hall, 2012.

#### See Also

[fra](#page-27-1)

<span id="page-28-1"></span>futurescommodity *Calculate the value of a commodity futures.*

### Description

Function to calculate the value of a commodity futures.

#### Usage

futurescommodity()

### Details

The user inputs are as follows: Spot: entered in decimals. For e.g. 105.50 Risk free Rate: entered in decimals. For e.g. 5 per cent is entered as 0.05 Maturity: entered in number of years. For e.g. half year is 0.5 Convenience yield: entered in decimals. e.g. 0.02 for 2 per cent.Storage cost(s): entered with comma separation if it is in cash and occuring at multiple times e.g. 2.50, 3.0. If it is in yield terms, it is entered in decimals. e.g. 0.02 for 2 per cent Storage time(s):entered with comma separation e.g. 0.25,0.50 for 3 months and 6 months Type of Income: chosen between yield/cash

#### Value

The value of a commodity futures.

### Author(s)

S Subramanian <ssubramanian@sssihl.edu.in>

#### References

John C. Hull, "Options, Futures, and Other Derivatives", 8/E, Prentice Hall, 2012.

#### See Also

[futurescurrency](#page-29-1), futuresstock

<span id="page-29-1"></span>futurescurrency *Calculate the value of a currency futures.*

#### Description

Function to calculate the value of a currency futures.

#### Usage

futurescurrency()

#### Details

The user inputs are as follows: Spot: entered in decimals. For e.g. 105.50 Risk free Rate: entered in decimals. For e.g. 5 per cent is entered as 0.05 Maturity: entered in number of years. For e.g. half year is 0.5 Foreign Interest(s): entered with comma separation if it is in cash and occuring at multiple times e.g. 2.50, 3.0. If it is in yield terms, it is entered in decimals. e.g. 0.02 for 2 per cent

<span id="page-29-0"></span>

#### <span id="page-30-0"></span>futuresstock 31

Interest time(s):entered with comma separation e.g. 0.25,0.50 for 3 months and 6 months Type of Income: chosen between yield/cash

### Value

The value of a currency futures.

### Author(s)

S Subramanian <ssubramanian@sssihl.edu.in>

#### References

John C. Hull, "Options, Futures, and Other Derivatives", 8/E, Prentice Hall, 2012.

#### See Also

[futuresstock](#page-30-1), futurescommodity

<span id="page-30-1"></span>futuresstock *Calculate the value of a stock futures.*

### Description

Function to calculate the value of a stock futures.

#### Usage

futuresstock()

#### Details

The user inputs are as follows: Spot: entered in decimals. For e.g. 105.50 Risk free Rate: entered in decimals. For e.g. 5 per cent is entered as 0.05 Maturity: entered in number of years. For e.g. half year is 0.5 Dividend(s): entered with comma separation if it is in cash and occuring at multiple times e.g. 2.50, 3.0. If it is in yield terms, it is entered in decimals. e.g. 0.02 for 2 per cent Dividend time(s):entered with comma separation e.g. 0.25,0.50 for dividends in 3 months and 6 months Type of Income: chosen between yield/cash

### Value

The value of a stock futures.

### <span id="page-31-0"></span>Author(s)

S Subramanian <ssubramanian@sssihl.edu.in>

### References

John C. Hull, "Options, Futures, and Other Derivatives", 8/E, Prentice Hall, 2012.

#### See Also

[futurescurrency](#page-29-1), futurescommodity

<span id="page-31-1"></span>

fv *Calculate the future value of an amount.*

#### Description

Function to calculate the future value of an amount.

### Usage

 $f(v()$ 

### Details

The user inputs are as follows: Present Value: entered in decimals. For e.g. 105.50 Rate: entered in decimals. For e.g. 5 per cent is entered as 0.05 Time: entered in number of years. For e.g. half year is 0.5 Compounding frequency: chosen amongst continuous/Quarterly/Semi-annual/Annual

#### Value

The future value of an amount.

### Author(s)

S Subramanian <ssubramanian@sssihl.edu.in>

### References

John C. Hull, "Options, Futures, and Other Derivatives", 8/E, Prentice Hall, 2012.

### See Also

[fvann](#page-32-2)[,pv](#page-40-1)

<span id="page-32-2"></span><span id="page-32-0"></span>

Function to calculate the future value of an annuity.

#### Usage

fvann()

### Details

The user inputs are as follows: Installment: entered in decimals. For e.g. 105.50 Rate: entered in decimals. For e.g. 5 per cent is entered as 0.05 Time: entered in number of years. For e.g. half year is 0.5 Payment frequency: chosen amongst Monthly/Quarterly/Semi-annual/Annual

### Value

The future value of an annuity.

### Author(s)

S Subramanian <ssubramanian@sssihl.edu.in>

### References

John C. Hull, "Options, Futures, and Other Derivatives", 8/E, Prentice Hall, 2012.

#### See Also

[pvann](#page-41-1)[,fv](#page-31-1)

<span id="page-32-1"></span>GBMPaths *Simulate and plot Geometric Brownian Motion path(s)*

### Description

Function to simulate and plot Geometric Brownian Motion path(s)

#### Usage

GBMPaths()

### Details

```
The user inputs are as follows:
Drift (or mu)
Volatility(or sigma)
Paths
Clicking on the '+' and '-' respectively increases and decreases the values of each of the above three
inputs.
```
### Value

A plot of Geometric Brownian Motion path(s) showing the Drift rate (mu) and the Volatility (sigma).

#### Author(s)

S Subramanian <ssubramanian@sssihl.edu.in>

### References

John C. Hull, "Options, Futures, and Other Derivatives", 8/E, Prentice Hall, 2012.

#### See Also

[ABMPaths](#page-3-1)[,BrownianPaths](#page-14-1)

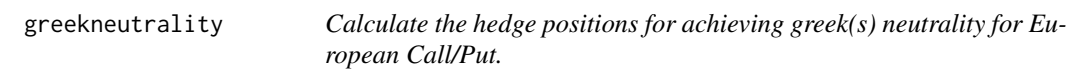

#### Description

Function to calculate the hedge positions for achieving greek(s) neutrality for European Call/Put.

### Usage

greekneutrality()

#### Details

The user inputs are as follows:

Positions: entered with comma separation in case of multiple options. Short positions are entered with a '-' sign prefixed. e.g. -1000, -500, -2000, -500

Deltas: entered with comma separation in case of multiple options. e.g. 0.5, 0.8, -0.4, 0.7 Gammas: entered with comma separation in case of multiple options. e.g. 2.2, 0.6, 1.3, 1.8 Vegas: entered with comma separation in case of multiple options. e.g. 1.8, 0.2, 0.7, 1.4 Type of Neutrality desired: chosen amonst Delta, Delta and Gamma, Delta and Vega, Delta Gamma

and Vega

Delta, Gamma, Vega of traded option 1: entered with comma separation in case of multiple options.

<span id="page-33-0"></span>

#### <span id="page-34-0"></span> $GUIDE$  35

e.g. 0.6, 1.5, 0.8 Delta, Gamma, Vega of traded option 2:entered with comma separation in case of multiple options. e.g. 0.1, 0.5, 0.6

### Value

Positions in the underlying or traded option(s) to achieve the desired greek neutrality

### Author(s)

S Subramanian <ssubramanian@sssihl.edu.in>

### References

John C. Hull, "Options, Futures, and Other Derivatives", 8/E, Prentice Hall, 2012.

#### See Also

[calcgreeks](#page-16-1)

GUIDE *The main menu for the GUIDE package.*

### Description

Function to bring up the main menu for the GUIDE package

### Usage

GUIDE()

### Details

Entering "GUIDE()" brings up a GUI containing the following menus: Forwards Futures Options Swaps Stochastic Processes Value at Risk Bonds and Utilities

### Value

The main menu for the GUIDE package

#### <span id="page-35-0"></span>Author(s)

S Subramanian <ssubramanian@sssihl.edu.in>

#### References

John C. Hull, "Options, Futures, and Other Derivatives", 8/E, Prentice Hall, 2012.

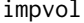

Calculate the Black scholes implied volatility of a European Call/Put.

#### Description

Function to calculate the Black scholes implied volatility of a European Call/Put.

#### Usage

impvol()

### Details

The user inputs are as follows: Exercise style: chosen between European/American Spot: to be entered in numbers for e.g. 120.50 Strike: to be entered in numbers for e.g. 110.50 Risk free rate per annum: to be entered in decimals. For e.g. 0.05 for 5 per cent Maturity in number of years: to be entered in decimals. For e.g. 0.25 for a quarter year Dividend yield: to be entered in decimals. For e.g. 0.02 for 2 per cent Mkt price: to be entered in numbers for e.g. 12.50 Type of Option: chosen between Call/Put

### Value

The Black scholes implied volatility of a European Call/Put.

#### Author(s)

S Subramanian <ssubramanian@sssihl.edu.in>

### References

John C. Hull, "Options, Futures, and Other Derivatives", 8/E, Prentice Hall, 2012.

### See Also

[blackscholes](#page-5-1)

<span id="page-36-1"></span><span id="page-36-0"></span>

Function to calculate the value of an interest rate swap.

#### Usage

irswapvalue()

### Details

The user inputs are as follows: Notional: to be entered in decimals for e.g. 1000000 Fixed rate: entered in decimals for e.g. 0.05 for 5 per cent Last spot rate: entered in decimals for e.g. 0.05 for 5 per cent Months for first payment: enter 3 for 3 months Spot rates: enter with comma separation. e.g. 0.054, 0.056, 0.058 Frequency of spot rates: chosen amongst continuous/quarterly/semi-annual/annual Settlement frequency: chosen amongst quarterly/semi-annual/annual

### Value

The Value of an interest rate swap.

### Author(s)

S Subramanian <ssubramanian@sssihl.edu.in>

#### References

John C. Hull, "Options, Futures, and Other Derivatives", 8/E, Prentice Hall, 2012.

### See Also

[curswapvalue](#page-19-1), cdswap

<span id="page-37-0"></span>

Function to simulate and plot Jump Diffusion path(s)

#### Usage

JDPaths()

### Details

The user inputs are as follows: Drift (or mu) Volatility(or sigma) Mean of jumps Std Dev of Jumps Jump Intensity Paths Clicking on the '+' and '-' respectively increases and decreases the values of each of the above inputs.

### Value

A graph of Jump Diffusion path(s) showing the parameter values.

### Author(s)

S Subramanian <ssubramanian@sssihl.edu.in>

#### References

John C. Hull, "Options, Futures, and Other Derivatives", 8/E, Prentice Hall, 2012.

### See Also

[GBMPaths](#page-32-1)[,ABMPaths](#page-3-1)

<span id="page-38-0"></span>

Function to plot the option premium as a function of stock price/strike and time

#### Usage

Premium3D()

### Details

The user inputs are as follows: Type of Option: chosen between Call/Put X-Y axis: chosen between Stock price-Time/Strike - Time sigma Risk free rate Clicking on the '+'/'-' respectively increases/decreases the values.

### Value

A plot of the option premium as a function of stock price/strike and time

### Author(s)

S Subramanian <ssubramanian@sssihl.edu.in>

### References

John C. Hull, "Options, Futures, and Other Derivatives", 8/E, Prentice Hall, 2012.

#### See Also

[basicpayoffs](#page-4-2)

<span id="page-38-1"></span>pricematurity *Plot the relationship between price and maturity of a bond.*

### Description

Function to Plot the relationship between price and maturity of a bond.

#### Usage

pricematurity()

### Details

The user inputs are as follows: Coupon rate (per cent p.a.) Discount rate (or yield) p.a. Moving the slider increases/decreases the values of the above two inputs. Coupon frequency: chosen amongst quarterly, semi-annual and annual.

### Value

A Plot of the reltionship between price and maturity of a bond.

### Author(s)

S Subramanian <ssubramanian@sssihl.edu.in>

#### References

John C. Hull, "Options, Futures, and Other Derivatives", 8/E, Prentice Hall, 2012.

### See Also

[priceyield](#page-39-1)[,bondprice](#page-12-1)

<span id="page-39-1"></span>priceyield *Plot the relationship between price and yield of a bond.*

### Description

Function to Plot the relationship between price and yield of a bond.

### Usage

priceyield()

#### Details

The user inputs are as follows: Coupon rate (per cent p.a.) Maturity (yrs) Moving the slider increases/decreases the values of the above two inputs. Coupon frequency: chosen amongst quarterly, semi-annual and annual.

### Value

A Plot of the reltionship between price and yield of a bond.

<span id="page-39-0"></span>

### <span id="page-40-0"></span>Author(s)

S Subramanian <ssubramanian@sssihl.edu.in>

### References

John C. Hull, "Options, Futures, and Other Derivatives", 8/E, Prentice Hall, 2012.

### See Also

[pricematurity](#page-38-1)[,bondprice](#page-12-1)

#### <span id="page-40-1"></span>pv *Calculate the Present value of an amount.*

#### Description

Function to calculate the Present value of an amount.

### Usage

pv()

### Details

The user inputs are as follows: Future Value: entered in decimals. For e.g. 105.50 Rate: entered in decimals. For e.g. 5\ per cent is entered as 0.05 Time: entered in number of years. For e.g. half year is 0.5 Compounding frequency: chosen amongst continuous/Quarterly/Semi-annual/Annual

#### Value

The Present value of an amount.

### Author(s)

S Subramanian <ssubramanian@sssihl.edu.in>

### References

John C. Hull, "Options, Futures, and Other Derivatives", 8/E, Prentice Hall, 2012.

### See Also

[pvann](#page-41-1)[,fv](#page-31-1)

<span id="page-41-0"></span>42 **pvann** 

<span id="page-41-2"></span>pval *Calculate the cumulative probability corresponding to a given a z value from a normal distribution.*

### Description

Function to calculate the cumulative probability corresponding to a given a z value from a normal distribution.

### Usage

pval()

#### Details

The user input is as follows: z value: A number that can be from - infinity to  $+$  infinity. E.g.  $-1.65$ 

### Value

The cumulative probability from the left tail of the distribution till the given z value.

### Author(s)

S Subramanian <ssubramanian@sssihl.edu.in>

### References

John C. Hull, "Options, Futures, and Other Derivatives", 8/E, Prentice Hall, 2012.

#### See Also

[zval](#page-57-1)

<span id="page-41-1"></span>pvann *Calculate the Present value of an annuity.*

### Description

Function to calculate the Present value of an annuity.

#### Usage

pvann()

#### <span id="page-42-0"></span>rate and the set of the set of the set of the set of the set of the set of the set of the set of the set of the set of the set of the set of the set of the set of the set of the set of the set of the set of the set of the

### Details

The user inputs are as follows: Installment: entered in decimals. For e.g. 105.50 Rate: entered in decimals. For e.g. 5 per cent is entered as 0.05 Time: entered in number of years. For e.g. half year is 0.5 Payment frequency: chosen amongst Monthly/Quarterly/Semi-annual/Annual

### Value

The Present value of an annuity.

#### Author(s)

S Subramanian <ssubramanian@sssihl.edu.in>

#### References

John C. Hull, "Options, Futures, and Other Derivatives", 8/E, Prentice Hall, 2012.

### See Also

[pv](#page-40-1)[,fvann](#page-32-2)

rate *Calculate rate in the desired frequency.*

#### Description

Function to calculate rate in the desired frequency.

#### Usage

rate()

### Details

The user inputs are as follows:

Given frequency: chosen amongst continuous/Quarterly/Semi-annual/Annual Required frequency: chosen amongst continuous/Quarterly/Semi-annual/Annual Given rate: entered in decimals. For e.g. 5 per cent is entered as 0.05

### Value

Rate expressed the desired frequency.

#### <span id="page-43-0"></span>Author(s)

S Subramanian <ssubramanian@sssihl.edu.in>

#### References

John C. Hull, "Options, Futures, and Other Derivatives", 8/E, Prentice Hall, 2012.

#### See Also

[pv](#page-40-1)[,fv](#page-31-1)

<span id="page-43-1"></span>ratetreegui *Plot a interest rate tree*

#### Description

Function to plot a interest rate tree

### Usage

ratetreegui()

#### Details

The user inputs are as follows: Rate: to be entered in percent. For e.g. enter 5.0 for 5 percent u: up move factor- to be entered in decimals. For e.g. 1.25 d: down move factor- to be entered in decimals. For e.g. 0.80 q: probability of up move- to be entered in decimals. For e.g. 0.60 Rate tree steps: Clicking on the '+' and '-' respectively increases and decreases the value.

#### Value

A plot of interest rate tree with user specified parameters.

#### Author(s)

S Subramanian <ssubramanian@sssihl.edu.in>

### References

David G. Luenberger, "Investment Science", 2/E, Oxford University Press, 2013.

### See Also

[bondtreegui](#page-13-1)

<span id="page-44-1"></span><span id="page-44-0"></span>reversebutterfly *Profit & Loss plot of reverse butterfly.*

### Description

Function to plot Profit & Loss of reverse butterfly.

#### Usage

```
reversebutterfly()
```
### Details

Short call 1 check box: checking it plots the Profit and loss of a Short call position. Short call 2 check box: checking it plots the Profit and loss of a Short call position. Long two calls check box: checking it plots the Profit and loss of 2 long calls position. Profit check box: checking it plots the over all Profit and loss of a reverse butterfly.

### Value

Profit & Loss plot of reverse butterfly.

#### Author(s)

S Subramanian <ssubramanian@sssihl.edu.in>

#### References

John C. Hull, "Options, Futures, and Other Derivatives", 8/E, Prentice Hall, 2012.

#### See Also

[butterfly](#page-15-1), trading.menu

<span id="page-44-2"></span>reversestraddle *Profit & Loss plot of reverse straddle.*

#### Description

Function to plot Profit & Loss of reversestraddle.

#### Usage

reversestraddle()

### <span id="page-45-0"></span>Details

Long Put check box: checking it plots the Profit and loss of a long put position. Long Call check box: checking it plots the Profit and loss of a long call position. Profit check box: checking it plots the over all Profit and loss of a reverse straddle.

#### Value

Profit & Loss plot of reversestraddle.

#### Author(s)

S Subramanian <ssubramanian@sssihl.edu.in>

### References

John C. Hull, "Options, Futures, and Other Derivatives", 8/E, Prentice Hall, 2012.

#### See Also

[straddle](#page-48-1), trading.menu

<span id="page-45-1"></span>reversestrangle *Profit & Loss plot of reverse strangle.*

#### Description

Function to plot Profit & Loss of reversestrangle.

### Usage

reversestrangle()

#### Details

Long Put check box: checking it plots the Profit and loss of a long put position. Long Call check box: checking it plots the Profit and loss of a long call position. Profit check box: checking it plots the over all Profit and loss of a reverse strangle.

### Value

Profit & Loss plot of reversestrangle.

#### Author(s)

S Subramanian <ssubramanian@sssihl.edu.in>

### References

John C. Hull, "Options, Futures, and Other Derivatives", 8/E, Prentice Hall, 2012.

### <span id="page-46-0"></span>stockoptiontreegui 47

### See Also

[strangle](#page-48-2), trading.menu

<span id="page-46-1"></span>stockoptiontreegui *Plot a stock option Tree*

#### Description

Function to plot a Binomial stock Tree

#### Usage

stockoptiontreegui()

### Details

The user inputs are as follows: Type of Option: chosen between Call/Put Exercise style: chosen between European/American Stock Price: to be entered in numbers for e.g. 120.50 Strike price: to be entered in numbers for e.g. 110.50 Time in number of years: to be entered in decimals. For e.g. 0.25 for a quarter year Volatility(or sigma) per annum: to be entered in decimals. For e.g. 0.25 for 25 percent Risk free rate per annum: to be entered in percent. For e.g. enter 5.0 for 5 percent u: up move factor- to be entered in decimals. For e.g. 1.25 d: down move factor- to be entered in decimals. For e.g. 0.80 q: probability of up move- to be entered in decimals. For e.g. 0.60 Dividend yield: to be entered in decimals. For e.g. 0.02 for 2 percent No of steps: Clicking on the '+' and '-' respectively increases and decreases the value. Plot type: chosen between Stock tree / option tree

#### Value

A plot of Stock Tree / Option Tree with user specified parameters.

#### Author(s)

S Subramanian <ssubramanian@sssihl.edu.in>

### References

John C. Hull, "Options, Futures, and Other Derivatives", 8/E, Prentice Hall, 2012.

### See Also

[blackscholes](#page-5-1)

<span id="page-47-0"></span>

Function to plot of option greeks for a European Call/Put as a function of stock price and time.

### Usage

stockTimeGreeks()

### Details

The user inputs are as follows: Type of Option: chosen between Call/Put Greek: chosen amongst Delta, Gamma, Vega, Theta, Rho Sigma (Volatility) per annum Risk free rate per annum: Clicking "+ / -" increases/decreases the value of the above two inputs.

### Value

Plot of option greeks for a European Call/Put as a function of stock price and time.

#### Author(s)

S Subramanian  $\langle$ ssubramanian@sssihl.edu.in>

### References

John C. Hull, "Options, Futures, and Other Derivatives", 8/E, Prentice Hall, 2012.

### See Also

[calcgreeks](#page-16-1)

<span id="page-48-1"></span><span id="page-48-0"></span>

Function to plot Profit & Loss of straddle.

### Usage

straddle()

### Details

Long Put check box: checking it plots the Profit and loss of a long put position. Long Call check box: checking it plots the Profit and loss of a long call position. Profit check box: checking it plots the over all Profit and loss of a straddle.

### Value

Profit & Loss plot of straddle.

#### Author(s)

S Subramanian <ssubramanian@sssihl.edu.in>

#### References

John C. Hull, "Options, Futures, and Other Derivatives", 8/E, Prentice Hall, 2012.

### See Also

[reversestraddle](#page-44-2), trading.menu

<span id="page-48-2"></span>strangle *Profit & Loss plot of strangle.*

### Description

Function to plot Profit & Loss of strangle.

### Usage

strangle()

### <span id="page-49-0"></span>Details

Long Put check box: checking it plots the Profit and loss of a long put position. Long Call check box: checking it plots the Profit and loss of a long call position. Profit check box: checking it plots the over all Profit and loss of a strangle.

#### Value

Profit & Loss plot of strangle.

#### Author(s)

S Subramanian <ssubramanian@sssihl.edu.in>

### References

John C. Hull, "Options, Futures, and Other Derivatives", 8/E, Prentice Hall, 2012.

#### See Also

[reversestrangle](#page-45-1), trading.menu

<span id="page-49-1"></span>strap *Profit & Loss plot of strap.*

#### Description

Function to plot Profit & Loss of strap.

### Usage

strap()

### Details

Two Long Calls check box: checking it plots the Profit and loss of a long put position. Long Put check box: checking it plots the Profit and loss of a long call position. Profit check box: checking it plots the over all Profit and loss of a strap.

### Value

Profit & Loss plot of strap.

### Author(s)

S Subramanian <ssubramanian@sssihl.edu.in>

### References

John C. Hull, "Options, Futures, and Other Derivatives", 8/E, Prentice Hall, 2012.

#### <span id="page-50-0"></span>strip 51

### See Also

[strip](#page-50-1)[,trading.menu](#page-53-1)

### <span id="page-50-1"></span>strip *Profit & Loss plot of strip.*

### Description

Function to plot Profit & Loss of strip.

#### Usage

strip()

### Details

Two Long Puts check box: checking it plots the Profit and loss of a long put position. Long Call check box: checking it plots the Profit and loss of a long call position. Profit check box: checking it plots the over all Profit and loss of a strip.

### Value

Profit & Loss plot of strip.

### Author(s)

S Subramanian <ssubramanian@sssihl.edu.in>

### References

John C. Hull, "Options, Futures, and Other Derivatives", 8/E, Prentice Hall, 2012.

### See Also

[strap](#page-49-1), trading.menu

<span id="page-51-1"></span><span id="page-51-0"></span>

Function to plot a Swaption Tree

#### Usage

swaptiontreegui()

### Details

The user inputs are as follows: Face Value: to be entered in numbers for e.g. 120.50 Strike price: to be entered in numbers for e.g. 110.50 Rate per annum: to be entered in percent. For e.g. enter 5.0 for 5 percent u: up move factor- to be entered in decimals. For e.g. 1.25 d: down move factor- to be entered in decimals. For e.g. 0.80 q: probability of up move- to be entered in decimals. For e.g. 0.60 Swap Maturity: Clicking on the '+' and '-' respectively increases and decreases the value. Option Maturity: must be lesser than Swap Maturity. Clicking on the '+' and '-' respectively increases and decreases the value. Plot type: chosen between Swaption tree / Swap tree

#### Value

A plot of Swaption Tree with user specified parameters.

#### Author(s)

S Subramanian <ssubramanian@sssihl.edu.in>

### References

David G. Luenberger, "Investment Science", 2/E, Oxford University Press, 2013.

#### See Also

[bondoptiontreegui](#page-11-1)[,swaptreegui](#page-52-1)

<span id="page-52-1"></span><span id="page-52-0"></span>

Function to plot a Swap Tree

#### Usage

swaptreegui()

### Details

The user inputs are as follows: Face Value: to be entered in numbers for e.g. 120.50 Rate per annum: to be entered in percent. For e.g. enter 5.0 for 5 percent u: up move factor- to be entered in decimals. For e.g. 1.25 d: down move factor- to be entered in decimals. For e.g. 0.80 q: probability of up move- to be entered in decimals. For e.g. 0.60 Fixed Rate: to be entered in percent. For e.g. 4.5 for 4.5 percent Swap Maturity: Clicking on the '+' and '-' respectively increases and decreases the value. Plot type: chosen between Swap tree / Rate tree

### Value

A plot of Swap Tree with user specified parameters.

### Author(s)

S Subramanian <ssubramanian@sssihl.edu.in>

#### References

David G. Luenberger, "Investment Science", 2/E, Oxford University Press, 2013.

### See Also

[ratetreegui](#page-43-1)[,swaptiontreegui](#page-51-1)

<span id="page-53-1"></span><span id="page-53-0"></span>

Function to bring up the menu for option trading strategies.

### Usage

trading.menu()

### Details

Brings up a menu of option trading strategies to choose from. Strategies include: Bull spread Bear spread Butterfly Reverse butterfly Straddle Reverse straddle Strangle Reverse Strangle Strip Strap

Making a choice plots the chosen trading strategy.

### Value

A menu of various Option trading strategies.

### Author(s)

S Subramanian <ssubramanian@sssihl.edu.in>

### References

John C. Hull, "Options, Futures, and Other Derivatives", 8/E, Prentice Hall, 2012.

#### See Also

[basicpayoffs](#page-4-2)

<span id="page-54-1"></span><span id="page-54-0"></span>

Function to calculate the value at risk of a single stock.

#### Usage

var1stock()

#### Details

The user inputs are as follows: Value of the stock: to be entered in numbers for e.g. 110.50 mu: the expected return- to be entered in decimals. For e.g. 0.05 for 5 per cent Sigma (or Volatility) per annum: to be entered in decimals. For e.g. 0.25 for 25 per cent Confidence level: to be entered in decimals. For e.g. 0.95 for 95 per cent Horizon (in months): For e.g. enter 12 for a year Distribution: chosen between normal/lognormal

#### Value

The dollar value at risk of a single stock.

#### Author(s)

S Subramanian <ssubramanian@sssihl.edu.in>

### References

John C. Hull, "Options, Futures, and Other Derivatives", 8/E, Prentice Hall, 2012.

### See Also

[var2stocks](#page-55-1)

<span id="page-55-1"></span><span id="page-55-0"></span>

Function to calculate the value at risk of two stocks.

#### Usage

var2stocks()

#### Details

The user inputs are as follows: Value of the first stock: to be entered in numbers for e.g. 110.50 Value of the second stock: to be entered in numbers for e.g. 170.50 mu1: the expected return- to be entered in decimals. For e.g. 0.05 for 5 per cent mu2: the expected return- to be entered in decimals. For e.g. 0.06 for 6 per cent Sigma1 (or Volatility) per annum: to be entered in decimals. For e.g. 0.25 for 25 per cent Sigma2 (or Volatility) per annum: to be entered in decimals. For e.g. 0.3 for 30 per cent Confidence level: to be entered in decimals. For e.g. 0.95 for 95 per cent Correlation: a number between -1 and +1 to be entered in decimals. For e.g. 0.6 Horizon (in months): For e.g. enter 12 for a year Distribution: chosen between normal/lognormal

### Value

The dollar value at risk of two stocks.

### Author(s)

S Subramanian <ssubramanian@sssihl.edu.in>

#### References

John C. Hull, "Options, Futures, and Other Derivatives", 8/E, Prentice Hall, 2012.

#### See Also

[var1stock](#page-54-1)

<span id="page-56-0"></span>

Function to plot the behavior of value at risk as a function of its determinants.

#### Usage

varbehavior()

### Details

The user inputs are as follows: weight1: The weight of stock 1 mu1: the expected return Sigma1 (or Volatility) per annum: mu2: the expected return Sigma2 (or Volatility) per annum: Clicking on "+/-" increases/decreases the values of each of the above parameters.

### Value

A graph of the behavior of value at risk as a function of its determinants.

### Author(s)

S Subramanian  $\langle$ ssubramanian@sssihl.edu.in>

### References

John C. Hull, "Options, Futures, and Other Derivatives", 8/E, Prentice Hall, 2012.

### See Also

[var1stock](#page-54-1)[,var2stocks](#page-55-1)

<span id="page-57-1"></span><span id="page-57-0"></span>zval *Calculate the cumulative probability corresponding to a given a z value from a normal distribution.*

### Description

Function to calculate the cumulative probability corresponding to a given a z value from a normal distribution.

### Usage

zval()

### Details

The user input is as follows: z value: A number that can be from - infinity to + infinity. E.g. -1.65

### Value

The cumulative probability from the left tail of the distribution till the given z value.

### Author(s)

S Subramanian <ssubramanian@sssihl.edu.in>

### References

John C. Hull, "Options, Futures, and Other Derivatives", 8/E, Prentice Hall, 2012.

#### See Also

[pval](#page-41-2)

# <span id="page-58-0"></span>Index

ABMPaths, [4,](#page-3-0) *[15](#page-14-0)*, *[34](#page-33-0)*, *[38](#page-37-0)* basicpayoffs, [5,](#page-4-0) *[39](#page-38-0)*, *[54](#page-53-0)* bearspreadputs, [5,](#page-4-0) *[16](#page-15-0)* blackscholes, [6,](#page-5-0) *[17](#page-16-0)*, *[36](#page-35-0)*, *[47](#page-46-0)* bondchange, [7,](#page-6-0) *[8,](#page-7-0) [9](#page-8-0)*, *[13](#page-12-0)*, *[22,](#page-21-0) [23](#page-22-0)* bondconv, [8](#page-7-0) bonddur, *[8](#page-7-0)*, [9,](#page-8-0) *[13](#page-12-0)* bondforwardtreegui, [10,](#page-9-0) *[11](#page-10-0)* bondfuturestreegui, *[10](#page-9-0)*, [11](#page-10-0) bondoptiontreegui, [12,](#page-11-0) *[52](#page-51-0)* bondprice, *[8,](#page-7-0) [9](#page-8-0)*, [13,](#page-12-0) *[22,](#page-21-0) [23](#page-22-0)*, *[40,](#page-39-0) [41](#page-40-0)* bondtreegui, *[10](#page-9-0)[–12](#page-11-0)*, [14,](#page-13-0) *[44](#page-43-0)* BrownianPaths, *[4](#page-3-0)*, [15,](#page-14-0) *[34](#page-33-0)* bullspreadcalls, *[6](#page-5-0)*, [15](#page-14-0) butterfly, [16,](#page-15-0) *[45](#page-44-0)* calcgreeks, [17,](#page-16-0) *[35](#page-34-0)*, *[48](#page-47-0)* captreegui, [18,](#page-17-0) *[25](#page-24-0)* cashprice, [19](#page-18-0) cdswap, [19,](#page-18-0) *[20,](#page-19-0) [21](#page-20-0)*, *[37](#page-36-0)* curswapvalue, *[20](#page-19-0)*, [20,](#page-19-0) *[37](#page-36-0)* durcoupon, [21](#page-20-0) durmaturity, [22](#page-21-0) duryield, [23](#page-22-0) eurodollar, [23](#page-22-0) floortreegui, *[18](#page-17-0)*, [24](#page-23-0) forwardcommodity, [25,](#page-24-0) *[26–](#page-25-0)[28](#page-27-0)* forwardcurrency, *[26](#page-25-0)*, [26,](#page-25-0) *[27,](#page-26-0) [28](#page-27-0)* forwardstock, *[26](#page-25-0)*, [27](#page-26-0) fra, [28,](#page-27-0) *[29](#page-28-0)* fravalue, [29](#page-28-0) futurescommodity, *[19](#page-18-0)*, *[24](#page-23-0)*, [29,](#page-28-0) *[31,](#page-30-0) [32](#page-31-0)* futurescurrency, *[19](#page-18-0)*, *[24](#page-23-0)*, *[30](#page-29-0)*, [30,](#page-29-0) *[32](#page-31-0)* futuresstock, *[30,](#page-29-0) [31](#page-30-0)*, [31](#page-30-0) fv, [32,](#page-31-0) *[33](#page-32-0)*, *[41](#page-40-0)*, *[44](#page-43-0)* fvann, *[32](#page-31-0)*, [33,](#page-32-0) *[43](#page-42-0)*

GBMPaths, *[4](#page-3-0)*, *[15](#page-14-0)*, [33,](#page-32-0) *[38](#page-37-0)* greekneutrality, [34](#page-33-0) GUIDE, [35](#page-34-0) GUIDE-package, [3](#page-2-0) impvol, [36](#page-35-0) irswapvalue, *[21](#page-20-0)*, [37](#page-36-0) JDPaths, [38](#page-37-0) Premium3D, [39](#page-38-0) pricematurity, [39,](#page-38-0) *[41](#page-40-0)* priceyield, *[40](#page-39-0)*, [40](#page-39-0) pv, *[32](#page-31-0)*, [41,](#page-40-0) *[43,](#page-42-0) [44](#page-43-0)* pval, [42,](#page-41-0) *[58](#page-57-0)* pvann, *[33](#page-32-0)*, *[41](#page-40-0)*, [42](#page-41-0) rate, [43](#page-42-0) ratetreegui, *[14](#page-13-0)*, *[18](#page-17-0)*, *[25](#page-24-0)*, [44,](#page-43-0) *[53](#page-52-0)* reversebutterfly, *[17](#page-16-0)*, [45](#page-44-0) reversestraddle, [45,](#page-44-0) *[49](#page-48-0)* reversestrangle, [46,](#page-45-0) *[50](#page-49-0)* stockoptiontreegui, *[7](#page-6-0)*, [47](#page-46-0) stockTimeGreeks, [48](#page-47-0) straddle, *[46](#page-45-0)*, [49](#page-48-0) strangle, *[47](#page-46-0)*, [49](#page-48-0) strap, [50,](#page-49-0) *[51](#page-50-0)* strip, *[51](#page-50-0)*, [51](#page-50-0) swaptiontreegui, [52,](#page-51-0) *[53](#page-52-0)* swaptreegui, *[52](#page-51-0)*, [53](#page-52-0) trading.menu, *[5,](#page-4-0) [6](#page-5-0)*, *[16,](#page-15-0) [17](#page-16-0)*, *[45](#page-44-0)[–47](#page-46-0)*, *[49](#page-48-0)[–51](#page-50-0)*, [54](#page-53-0) var1stock, [55,](#page-54-0) *[56,](#page-55-0) [57](#page-56-0)* var2stocks, *[55](#page-54-0)*, [56,](#page-55-0) *[57](#page-56-0)* varbehavior, [57](#page-56-0)

zval, *[42](#page-41-0)*, [58](#page-57-0)